# **ASSISTENTE VIRTUAL PESSOAL VOLTADO À PREVENÇÃO DO SUICÍDIO** *VIRTUAL PERSONAL ASSISTANT TOWARDS SUICIDE PREVENTION*

Marcos Vinnicius Martins Instituto Federal de Educação, Ciência e Tecnologia, Brasil [gronytzki@gmail.com](mailto:gronytzki@gmail.com)

Luciéli Tolfo Beque Guerra Instituto Federal de Educação, Ciência e Tecnologia, Brasil [lucieli.beque@iffarroupilha.edu.br](mailto:lucieli.beque@iffarroupilha.edu.br)

**RESUMO**: A Secretaria da Saúde do Rio Grande do Sul divulga que provocar o fim da própria vida está entre as principais causas de morte no Brasil, sendo o suicídio a quarta maior causa de morte entre jovens brasileiros de 15 a 29 anos. O governo publicou a Agenda de Ações Estratégicas para a Vigilância e Prevenção do Suicídio e Promoção da Saúde no Brasil, que busca incentivar e agregar novos parceiros no caminho da prevenção desse grave problema de saúde. Nesse contexto, este artigo objetiva apresentar um aplicativo híbrido para dispositivos móveis que proporciona materiais de promoção da vida, assistência e apoio aos usuários, colaborando ativamente na prevenção do suicídio. Por meio de pesquisas em materiais da área da saúde, foi possível compreender o cenário em que o aplicativo foi produzido, e através de entrevistas com profissionais da saúde foram definidos recursos e funcionalidades que proporcionem um suporte específico aos usuários. Ainda, foram definidas as funcionalidades essenciais do aplicativo, sendo elas: recomendar periodicamente conteúdos motivadores; proporcionar conteúdos específicos aos usuários; possuir mecanismo de emergência com contatos de pessoas próximas. Como resultado de toda a pesquisa, foi desenvolvido o aplicativo denominado Assistente Virtual Pessoal (AVP), e este foi avaliado por um profissional da saúde. Sendo o cenário do suicídio visto como algo extremamente sério, este trabalho busca apoiar as iniciativas públicas existentes e contribuir para a prevenção desse grave problema de saúde pública, aplicando a tecnologia como uma ferramenta de promoção da vida e de prevenção ao suicídio.

**PALAVRAS-CHAVE**: Assistente. Virtual. Prevenção. Suicídio.

**ABSTRACT**: The Secretary of Health of Rio Grande do Sul communicates that causing the end of one's own life is among the main causes of death in Brazil, being suicide the fourth major cause of death among young Brazilians in the range of 15 to 29 years old. The government published the Agenda of Strategic Actions for Suicide Surveillance and Prevention of Suicide and Health Promotion in Brazil, which seeks to encourage and add new partners on the path of preventing this serious health problem. In this context, this paper aims at presenting a hybrid application for mobile devices that provide several materials to promote life, assistance and support to its users, cooperating actively in suicide prevention. Through research on health materials, was clear to comprehend the scenario in which the application was produced, and through interviews with health professionals, we defined resources and functionalities that provide specific support to users. Still, were defined the essential features of the application: periodically recommend

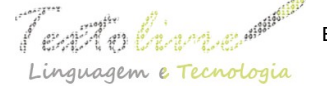

motivating content; provide specific content to users; have an emergency mechanism with contacts of people nearby. As a result of all the research, we developed the application called Virtual Personal Assistant (VPA) and this one was evaluated by a health professional. As the suicide scenario is seen as something extremely serious, this paper seeks to support existing public initiatives and contribute to the prevention of this serious public health issue by applying technology as a promotional tool for life and suicide prevention.

**KEYWORDS**: Assistant; Virtual. Prevention. Suicide.

## **1 Introdução**

A Secretaria da Saúde do Rio Grande do Sul informa em um de seus boletins epidemiológicos que o ato de provocar o fim da própria vida está entre as principais causas de morte no mundo, onde a cada 40 segundos uma pessoa tira a própria vida. Informa ainda que o suicídio atualmente é a quarta maior causa de morte entre jovens de 15 a 29 anos (RIO GRANDE DO SUL, 2018).

A Organização Mundial da Saúde reconhece a necessidade de ações multidisciplinares e intersetoriais para a prevenção e instituiu, através do Decreto n° 53.361, de 22 de dezembro de 2016, o Comitê Estadual de Promoção da Vida e Prevenção do Suicídio (RIO GRANDE DO SUL, 2018), onde publicou o documento oficial denominado Agenda de Ações Estratégicas para a Vigilância e Prevenção do Suicídio e Promoção da Saúde no Brasil: 2017 a 2020 (BRASIL, 2017a). Ricardo Barros, no período em que foi ministro da saúde (2016-2018), publicou que a prevenção é uma prioridade, e esta representa um desafio para a saúde pública, esperando-se assim que a publicação da agenda fortaleça ações de vigilância e agregue novos atores para sua implementação.

Indo ao encontro das políticas públicas existentes e das estratégias de prevenção propostas, este artigo tem como objetivo apresentar o processo de desenvolvimento de um assistente virtual pessoal para dispositivos móveis que proporcione materiais de promoção da vida, assistência e apoio aos usuários, colaborando ativamente na prevenção do suicídio.

Uma pesquisa bibliográfica mostrou-se imprescindível ao desenvolvimento deste trabalho, pois possibilitou compreender o cenário relacionado com o fenômeno, e de que maneira os dados e informações poderiam ser manipulados pelo aplicativo proposto. Com o auxílio de profissionais da saúde, foram identificados, por meio de conversas e entrevistas, quais os principais recursos e funcionalidades o assistente necessitaria ter para dar o devido suporte a seu público-alvo. No desenvolvimento foi produzido um aplicativo piloto com os principais recursos que se destacaram na pesquisa, aplicando dessa forma a tecnologia voltada a dispositivos móveis como uma ferramenta de auxílio e apoio.

## **2 O fenômeno do suicídio**

O suicídio pode ser definido como um ato deliberado executado pelo próprio indivíduo, cuja intenção seja a morte, de forma consciente e intencional, mesmo que ambivalente, usando um meio que ele acredita ser letal (BRASIL, 2014).

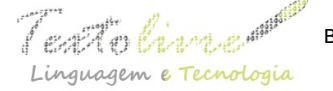

De acordo com a Associação Brasileira de Psiquiatria (BRASIL, 2014), o suicídio é um comportamento com determinantes multifatoriais e resultado de uma complexa integração de fatores psicológicos e biológicos, inclusive genéticos, culturais e socioambientais. Dessa forma, deve ser considerado como o desfecho de uma série de fatores que se acumulam na história do indivíduo, não podendo ser atribuído de forma casual e simplista apenas a determinados acontecimentos pontuais da vida do sujeito, pois trata-se da consequência final de um processo complexo.

#### **3 O impacto na sociedade**

O suicídio é um fenômeno que ocorre em todas as regiões do mundo. Estima-se que anualmente mais de 800 mil pessoas morrem por suicídio (BRASIL, 2017b). Cada morte de adulto cometida corresponde a até vinte tentativas, e entre seis a dez pessoas são afetadas diretamente pela perda, com prejuízos emocionais, sociais ou econômicos. Esse fenômeno impacta não apenas os sobreviventes, familiares e pessoas próximas à vítima, mas também a comunidade em geral (RIO GRANDE DO SUL, 2018).

No Brasil, os dados apresentados por uma pesquisa realizada com o suporte do Sistema de Informação sobre Mortalidade (BRASIL, 2017b) informam que em média 10 mil pessoas tiraram a própria vida no ano de 2015, representando a taxa bruta de 5.5/100 mil habitantes. O país registrou aumento na taxa de mortalidade por esse tipo de fenômeno, pois quando analisada essa taxa por 100 mil habitantes, constatou-se que no ano de 2011 o número de óbitos foi 10.490, já em 2015 esse número subiu para 11.736, demonstrando um preocupante aumento nos índices de morte por essa causa.

## **4 A tecnologia voltada para a prevenção**

Uma pesquisa realizada no ano de 2015, pelo Portal Brasil (2019) sobre as Tecnologias da Informação e Comunicação, demonstra que cerca de 58% da população brasileira usa a internet*,* o que representa 102 milhões de usuários*,* sendo que estes realizam acessos por meio do celular (89%), seguido pelo computador de mesa (40%), computador portátil ou notebook (39%), *tablet* (19%), televisão (13%) e videogame (8%). A região Sudeste tem 17,4 milhões de domicílios conectados à internet; no Nordeste são 7 milhões; a região Sul possui 5,4 milhões; o Centro-Oeste tem 2,5 milhões; e no Norte são 1,9 milhão.

De acordo com o relatório publicado pela *International Telecommunication Union Place des Nations* (ITU, 2016), a rede móvel chegou como uma forma mais penetrante e inclusiva, por meio de celulares de baixo custo, recargas pré-pagas e serviços financeiros móveis, transformando a tecnologia móvel em uma ferramenta de desenvolvimento que mudou a forma como as pessoas planejam sua vida, se organizam socialmente e acessam oportunidades de educação, saúde, negócios e emprego.

## **4.1 Dispositivos móveis**

De acordo com a definição de TECHOPEDIA (2019), um aplicativo móvel é um tipo de software projetado para rodar em um dispositivo móvel, como telefone celular, *smartphone* ou *tablet*. Eles geralmente são pequenos e com funções limitadas, devido à quantidade de processamento de um *smartphone* em relação aos computadores tradicionais; entretanto, os aplicativos móveis geralmente fornecem os mesmos serviços que os acessados nos computadores pessoais.

Nos últimos anos a procura por mobilidade aumentou consideravelmente. Usuários e empresas de pequeno a grande porte têm procurado tecnologias que atendam todas as suas necessidades diárias e que possam ser utilizadas em qualquer lugar e a qualquer momento. Dessa forma, o mercado de dispositivos móveis vem a cada ano se tornando mais poderoso e promissor. Cerca de três bilhões de pessoas já possuem ao menos um dispositivo móvel, e esse número vem aumentando a cada ano (NUNES, 2014).

#### **4.2 Assistentes virtuais**

Os assistentes virtuais caracterizam-se por ajudar a tornar a rotina das pessoas mais prática e assertiva, pois esses softwares podem executar um vasto número de tarefas a pedido do seu usuário, como, por exemplo, encontrar informações on-line, indicar um caminho a ser seguido no mapa ou organizar atividades diárias (ZAMBIASI; RABELO, 2019).

 Para reconhecer as necessidades das pessoas, os assistentes interagem e auxiliam os indivíduos no dia a dia, através de informações e preferências identificadas a partir da utilização destes (LONGO, 2015), e essa flexibilidade possibilita que tais ferramentas de inteligência artificial desempenhem as mais variadas funções, como a de instruir, prestar assistência e proporcionar suporte aos usuários.

#### **5 Aplicativos com foco na prevenção**

As pessoas, cada vez mais, têm adotado aplicativos de celulares para gerenciar sua saúde e rotina de vida. Uma pesquisa brasileira (BRASIL, 2015) investigou o uso de serviços para a população de usuários que tenham 16 anos ou mais, em algumas áreas, como saúde e educação, e concluiu que em 2015 a população que buscou informações, em ao menos uma dessas áreas, foi de 59%. Sendo assim, percebe-se a busca por serviços de atendimento à saúde através de dispositivos móveis, confirmando a necessidade de ampliar a sua disponibilização à população.

Conforme a Organização Mundial da Saúde (BARBOSA, 2018), as intervenções via aplicativos podem ser úteis em países em desenvolvimento, onde o apoio às pessoas com risco de suicídio pode ser limitado. Desse modo, a OMS faz recomendações acerca do uso de dispositivos móveis, considerando estes uma opção para apoio e tratamento das pessoas em risco de suicídio, uma vez que se sabe que os aplicativos de celulares têm potencial de atingir um grande número de pessoas através do uso de dispositivos eletrônicos, e que podem ser implementados a um baixo custo (BARBOSA, 2018).

## **6 Metodologia utilizada no desenvolvimento**

Na primeira etapa buscou-se compreender o cenário atual do país relacionado com o fenômeno do suicídio. Para isso uma pesquisa bibliográfica foi realizada em materiais da área da saúde. Foi feito também o levantamento de algumas iniciativas públicas já existentes no Brasil. Essa pesquisa possibilitou compreender o cenário em que o assistente foi produzido, quais os tipos de dados e como as informações poderiam ser manipuladas.

Foi realizada também a pesquisa local com uma psicóloga que atua no Centro de Atendimento Psicossocial em Saúde Mental (CAPS) 1 da cidade de São Borja, no Rio Grande do Sul. Essa pesquisa foi feita por meio de entrevistas e aplicação de questionários. A pesquisa com a profissional possibilitou descobrir alguns dos recursos e funcionalidades que o assistente poderia contemplar, visando dar o devido suporte a seu público-alvo. Com o objetivo de diminuir as dificuldades iniciais da elaboração do aplicativo, alguns conceitos do Mínimo Produto Viável (MVP) foram utilizados no desenvolvimento e, a partir destes, foram definidas e listadas as principais funcionalidades do aplicativo e elaborados fluxos de execução para os usuários utilizadores do assistente.

Na etapa final, foi efetivado o desenvolvimento do assistente virtual, que possui as principais funcionalidades que se destacaram na pesquisa. As tecnologias empregadas no processo foram o *Framework JavaScript*, denominado de *Ionic*, e a plataforma *Firebase,* da empresa *Google,* para a persistência de dados e autenticação dos usuários.

## **7 Assistente virtual pessoal (AVP)**

Baseando-se na pesquisa bibliográfica realizada nos materiais selecionados da área da saúde, que possuíam enfoque em técnicas e maneiras de identificar e prevenir o suicídio, assim como nas informações coletadas durante a entrevista realizada com uma psicóloga local da saúde, identificaram-se alguns recursos e funcionalidades que o assistente poderia possuir para dar o devido suporte a seu público-alvo. O Quadro 1 apresenta essas informações.

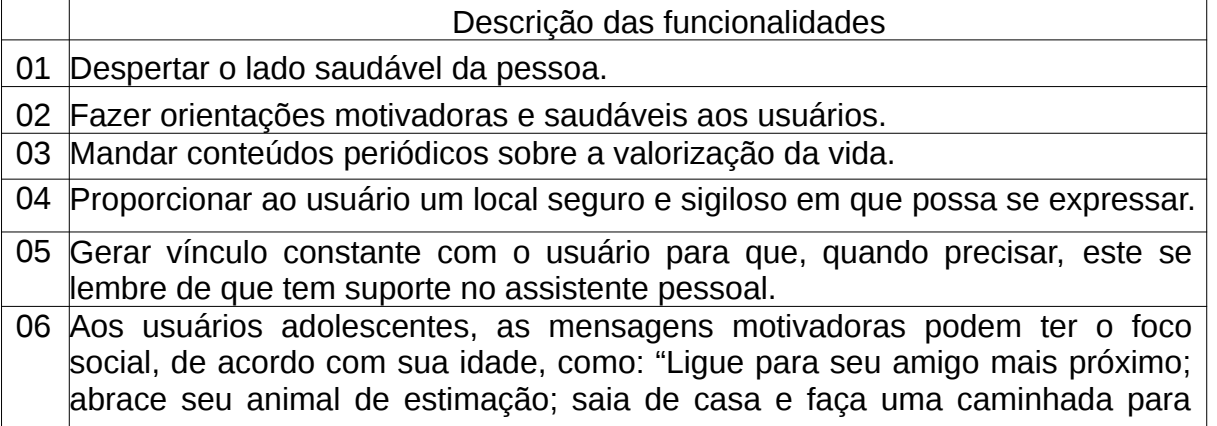

*Quadro 1:* Ações recomendadas que a ferramenta pode contemplar.

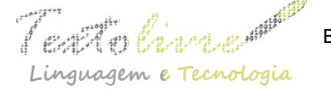

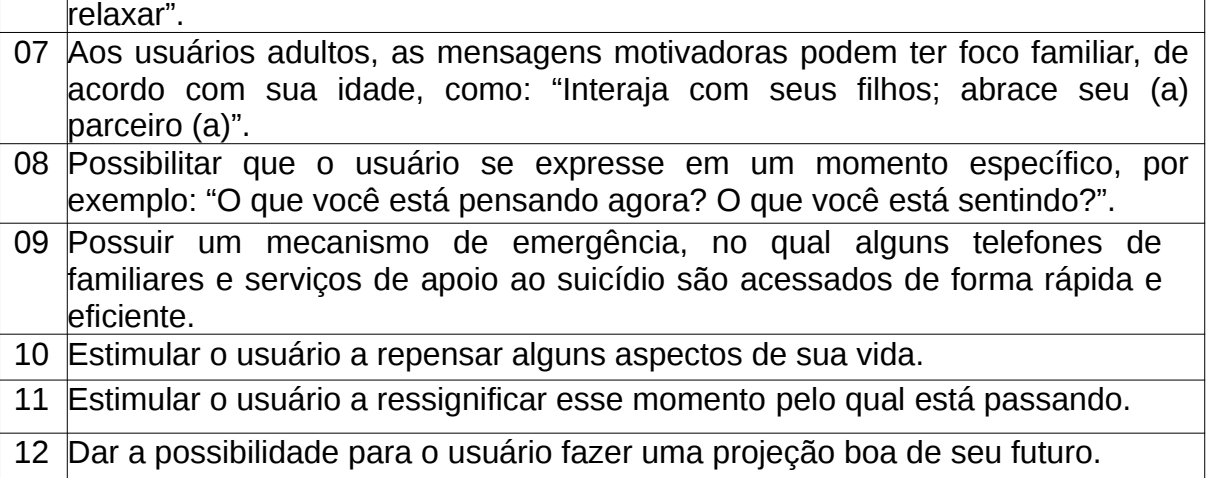

Fonte: Elaborado pelos autores.

Percebe-se, ao analisar as informações do Quadro 1, que algumas das ações elencadas podem ser consideradas como "soluções simples", porém, estas têm uma relevância significativa na vida das pessoas que vierem a utilizar o aplicativo, pois muitas são ações corriqueiras realizadas no dia a dia e sugerem a facilidade que os usuários terão ao utilizar e criar vínculo com seu assistente virtual pessoal.

Como resultado de toda a pesquisa realizada no decorrer do trabalho, foram identificadas diversas ações e funcionalidades que o aplicativo poderia adotar no caminho de promover materiais de assistência e apoio aos usuários. Buscando identificar inicialmente as funcionalidades essenciais, foram utilizados alguns conceitos de MVP, procurando encontrar o mínimo produto viável, ou seja, uma versão inicial e simplificada, que contenha as funcionalidades e características essenciais do *software*.

Após aplicados os conceitos do MVP, as funcionalidades que mais se destacaram foram: recomendar periodicamente conteúdos motivadores, recomendar conteúdos específicos motivacionais e possuir mecanismo de emergência com os contatos de pessoas próximas.

Após a análise inicial e a identificação das funcionalidades essenciais extraídas a partir do MVP, foram propostos dois fluxos de utilização para representar as atividades que os usuários poderão realizar no aplicativo. Os fluxos foram elaborados utilizando-se a ferramenta digital *HEFLO BPM*, sendo esta uma plataforma em nuvem para gerenciamento de processos de negócios (HEFLO, 2019). As Figuras 1 e 2 apresentam os fluxos propostos para o assistente virtual pessoal.

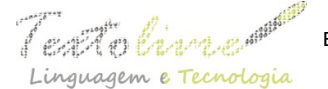

 $\int \mathcal{L} \mathcal{L} \left( \int \mathcal{L} \right) \mathcal{L} \left( \int \mathcal{L} \right)$  Belo Horizonte, v. 13, n. 2, p. 216-237, mai.-ago. 2020 – ISSN 1983-3652 DOI: 10.35699/1983-3652.2020.24387

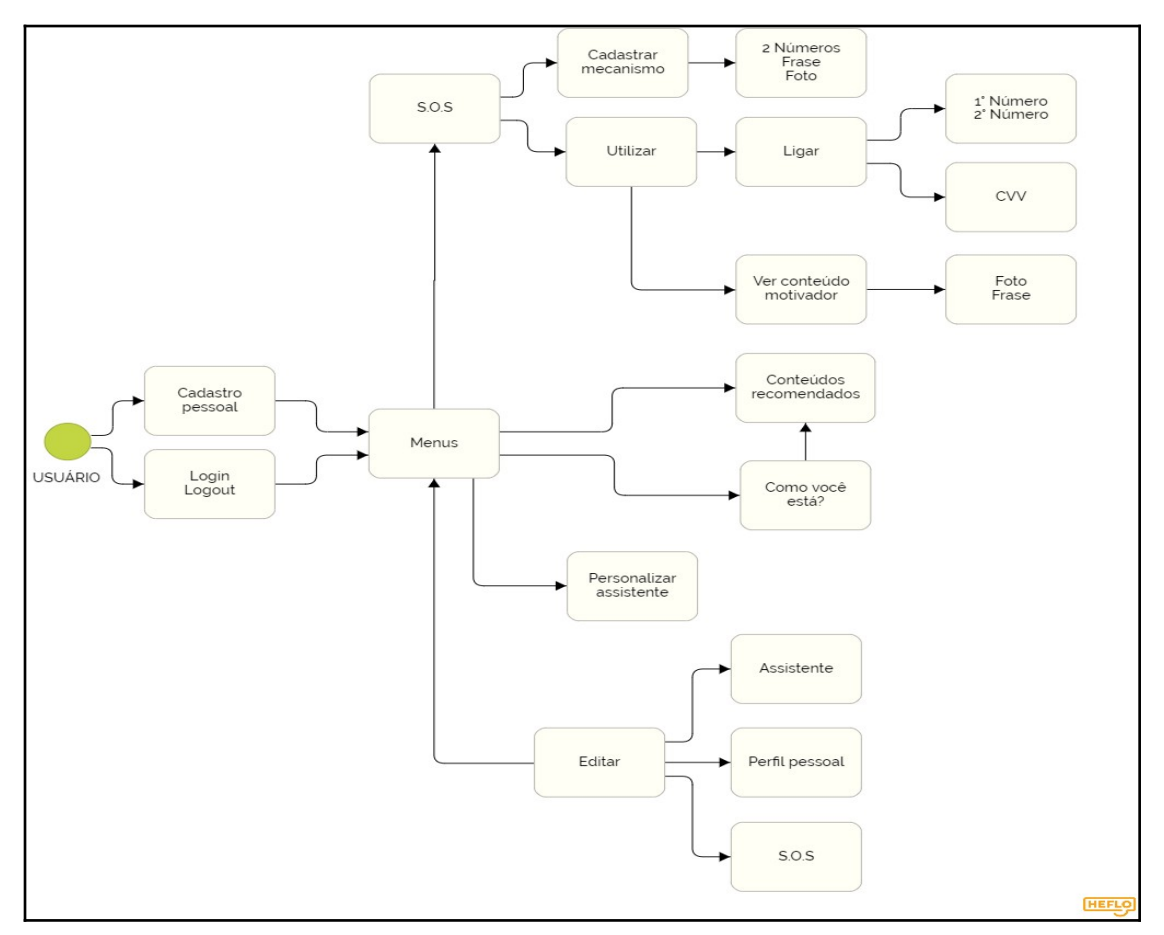

*Figura 1:* Ações que o usuário pode realizar no aplicativo. Fonte: Elaborado pelos autores.

A Figura 1 apresenta todas as interações que o usuário poderá realizar ao utilizar o aplicativo, sendo que este deverá realizar seu cadastro inicial para acessar as opções disponíveis. Depois de cadastrado, ele terá acesso ao menu do aplicativo, que contém as funcionalidades de personalizar seu assistente pessoal, interagir com conteúdos de promoção da vida, interagir com o mecanismo de emergência e editar algumas de suas informações.

No mecanismo de emergência, existe a opção de cadastrar algumas informações pessoais, sendo elas: dois números de pessoas próximas, uma frase de apoio de sua preferência e uma imagem de sua preferência. Também poderá visualizar as informações que foram cadastradas e ser direcionado para fazer uma ligação telefônica para os dois números cadastrados e para o número público do CVV.

Na seção principal do aplicativo, o usuário recebe conteúdos motivadores de acordo com a sua faixa etária. Tal conteúdo será direcionado conforme a data de nascimento informada no momento do cadastro. Ele também pode informar ao aplicativo como está emocionalmente naquele momento, autoavaliando-se, e escolhendo entre 1 a 5 estrelas. De acordo com essa avaliação, receberá conteúdos específicos para a sua situação informada. O usuário também poderá editar algumas das informações que foram cadastradas, sendo elas: seus dados pessoais, os dados de seu assistente e os dados do mecanismo de emergência.

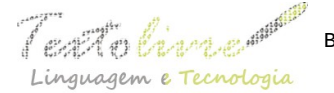

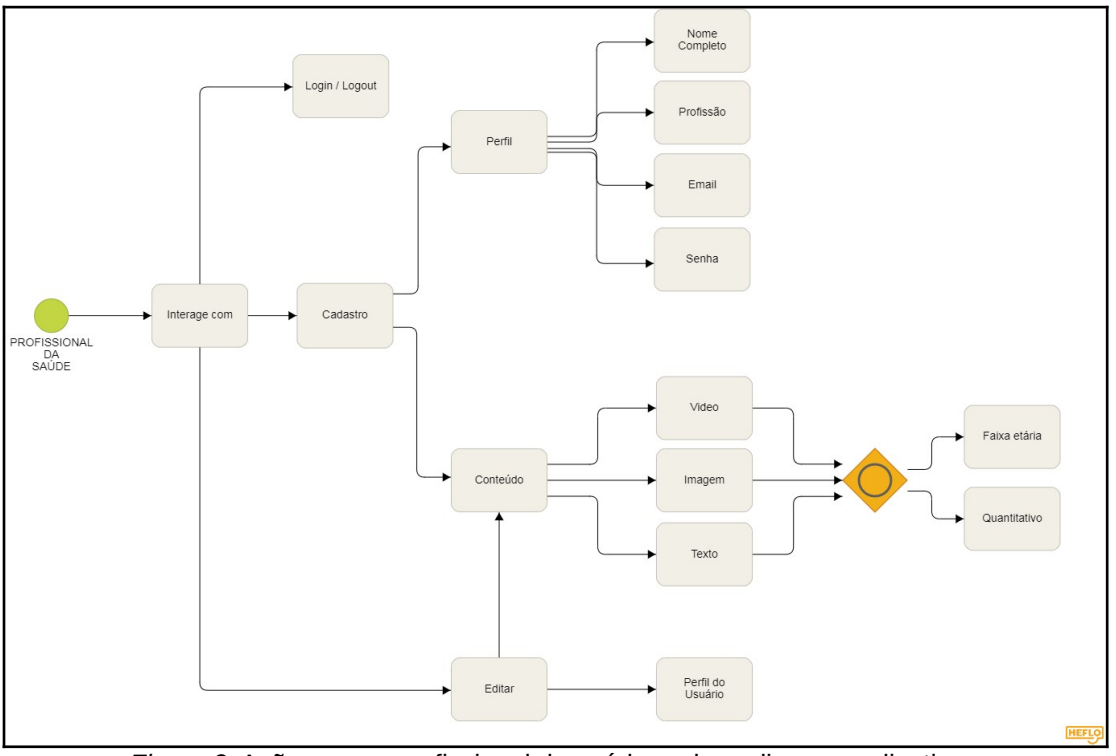

*Figura 2:* Ações que o profissional da saúde pode realizar no aplicativo. Fonte: Elaborado pelos autores.

A Figura 2 demonstra a interação que o profissional poderá realizar, devendo para isso se cadastrar no aplicativo a fim de poder utilizar os recursos e disponibilizar os conteúdos de promoção da vida. Depois de cadastrado, este tem acesso na seção principal a seus conteúdos disponibilizados, podendo gerenciá-los realizando a edição e a exclusão das informações. Também tem a opção de cadastrar novos conteúdos, podendo ser texto, imagem ou vídeo. Além das informações específicas de cada um, deverá informar obrigatoriamente a faixa etária à qual se destina e a que nível esse conteúdo será destinado. O profissional também tem acesso à opção de editar suas informações pessoais cadastradas.

A Figura 3 a seguir mostra a Logo elaborada para representar visualmente o aplicativo. Nesta foi proposta uma identidade visual que trouxesse cores fortes e vibrantes, simbolizando a possibilidade de ressignificar a vida em momentos cinzentos e difíceis.

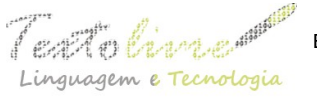

 Belo Horizonte, v. 13, n. 2, p. 216-237, mai.-ago. 2020 – ISSN 1983-3652 DOI: 10.35699/1983-3652.2020.24387

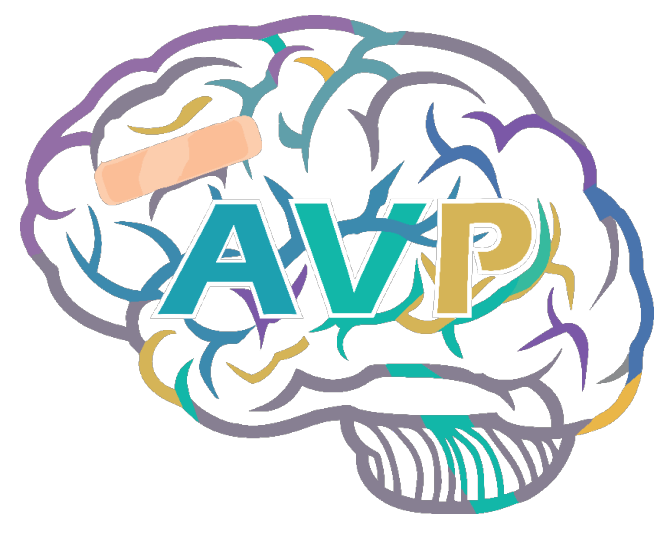

*Figura 3:* Logo do AVP. Fonte: Elaborado pelos autores.

As interações internas do aplicativo acontecerão da seguinte forma: o aplicativo analisará quais conteúdos foram criados pelos profissionais da saúde e a que perfis de usuários estes devem ser direcionados, de acordo com suas idades. O usuário que precisa de auxílio interagirá com o assistente e receberá conteúdos com o enfoque na valorização da vida, assistência e apoio.

A Figura 4 ilustra de que maneira o aplicativo fará o gerenciamento e o direcionamento dos conteúdos ao público-alvo, e como se dá a interação entre usuários e profissionais da saúde.

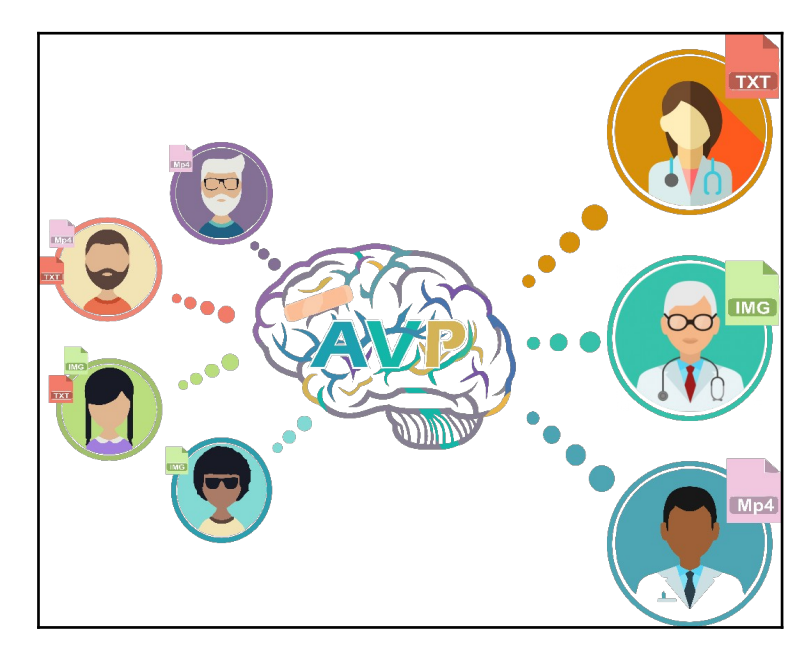

*Figura 4:* Interação entre usuários, assistente e profissionais da saúde. Fonte: Elaborado pelos autores.

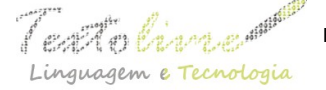

## **7.1 Descrição das funcionalidades**

A Figura 5 demonstra o cadastro inicial realizado pelo usuário ao utilizar o aplicativo. Nesse cadastro ele informa seu nome, *e-mail*, senha e sua data de nascimento e, com base nessa data receberá conteúdos de prevenção de acordo com a sua faixa etária.

A Figura 6 a seguir demonstra o cadastro realizado pelo profissional da saúde, que deverá informar seu nome, *e-mail*, senha e profissão. Depois de cadastrado, o usuário profissional ganha a permissão de cadastrar, gerenciar e manipular conteúdos de promoção da vida.

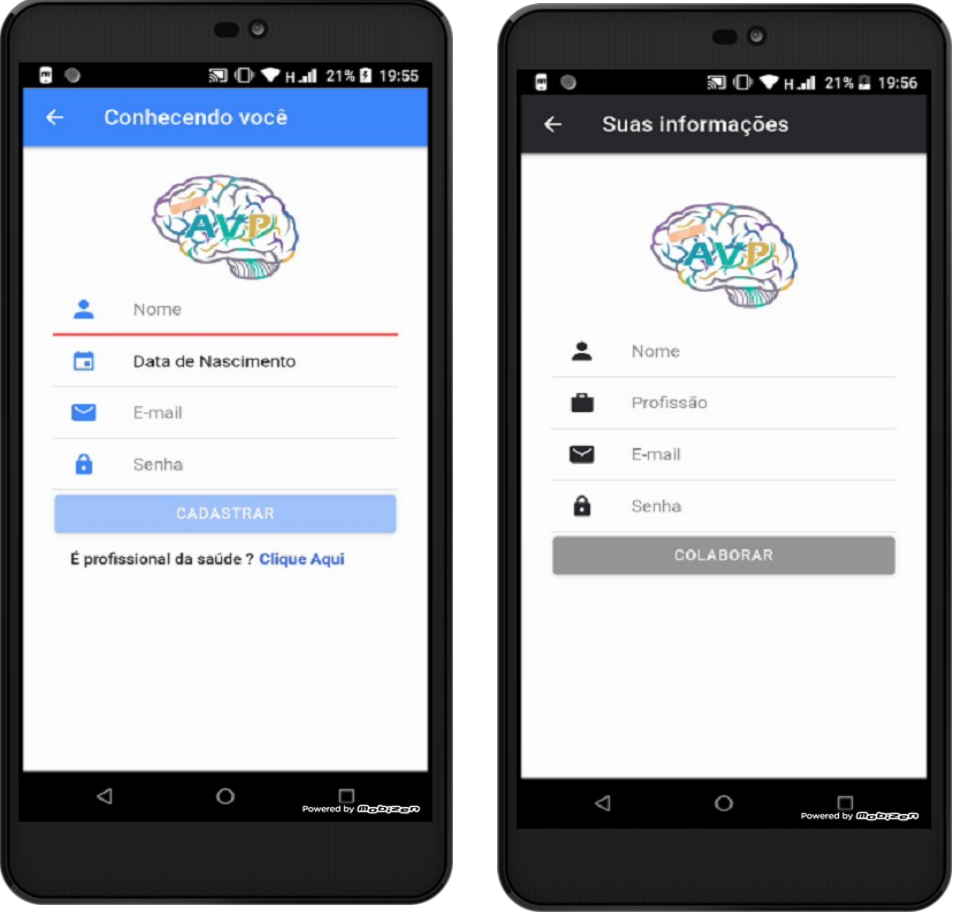

 *Figura 5:* Cadastro do usuário. *Figura 6:* Cadastro do profissional da saúde. Fonte: Elaborado pelos autores.

A Figura 7 a seguir demonstra a área de acesso do aplicativo, onde o usuário ou o profissional da saúde informam suas credenciais e, após feita a validação dessas informações pelo aplicativo, estes são direcionados a seus perfis pessoais.

A Figura 8 a seguir representa as opções de personalização que o usuário pode fazer em relação ao seu assistente, escolhendo um apelido e um ícone de sua preferência para representar o seu assistente pessoal.

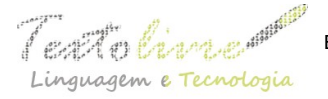

 $\mathscr{C}$  Extra  $\mathscr{C}$  belo Horizonte, v. 13, n. 2, p. 216-237, mai.-ago. 2020 – ISSN 1983-3652 DOI: 10.35699/1983-3652.2020.24387

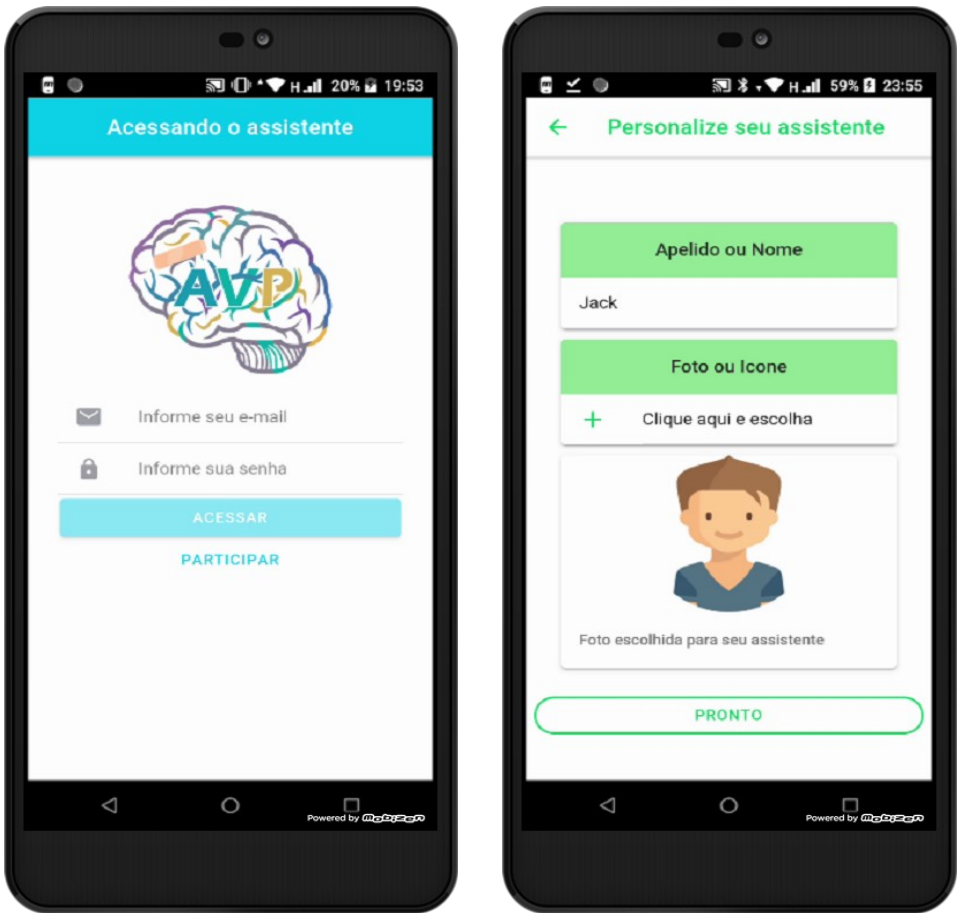

 *Figura 7:* Acesso ao aplicativo. *Figura 8:* Personalização do assistente. Fonte: Elaborado pelos autores.

As Figuras 9, 10 e 11 a seguir demonstram a tela principal em que o usuário fará suas interações. Nesta ele recebe, de acordo com sua idade, os conteúdos que estão disponíveis na base de dados do aplicativo, podendo visualizar e interagir com estes e, também, tem acesso ao menu principal do aplicativo, a um mecanismo de emergência e à opção de se autoavaliar.

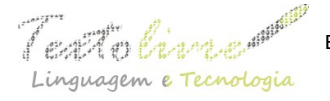

 $\int$   $\mathbb{R}$   $\mathbb{R}$   $\mathbb{R}$   $\mathbb{R}$   $\mathbb{R}$   $\mathbb{R}$  Belo Horizonte, v. 13, n. 2, p. 216-237, mai.-ago. 2020 – ISSN 1983-3652 DOI: 10.35699/1983-3652.2020.24387

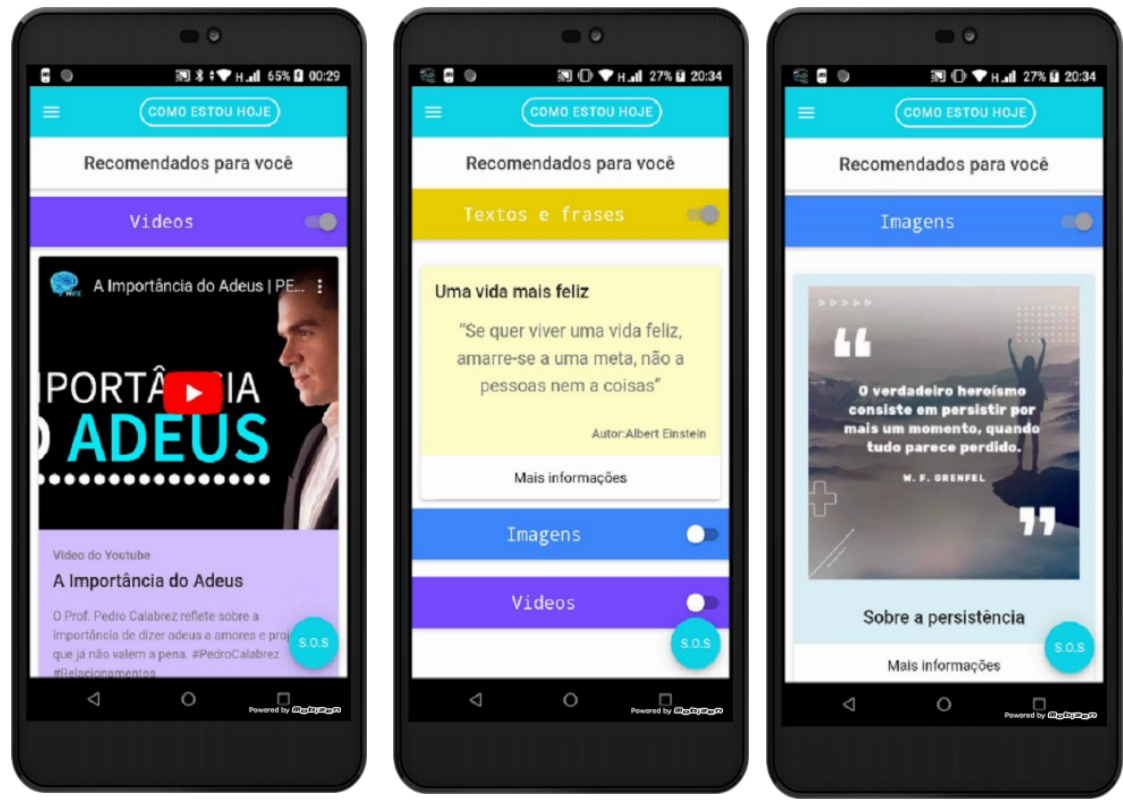

*Figuras 9, 10 e 11:* Conteúdos recomendados ao usuário. Fonte: Elaborado pelos autores.

As Figuras 12, 13 e 14 demonstram a tela que contém a descrição detalhada dos conteúdos cadastrados pelos profissionais. Em relação aos conteúdos textuais, é exibido o título e o autor do texto, junto de outras informações que tenham sido cadastradas. Nos conteúdos do tipo imagem é exibido o título cadastrado, o autor da imagem e alguma informação complementar, e em relação aos conteúdos do tipo vídeo, é exibido o título do vídeo, o autor do vídeo, alguma descrição que tenha sido cadastrada e a URL referente ao vídeo.

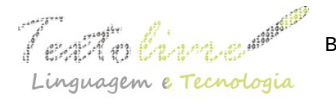

 $\int$   $\mathbb{R}$   $\mathbb{R}$   $\mathbb{R}$   $\mathbb{R}$   $\mathbb{R}$   $\mathbb{R}$  Belo Horizonte, v. 13, n. 2, p. 216-237, mai.-ago. 2020 – ISSN 1983-3652 DOI: 10.35699/1983-3652.2020.24387

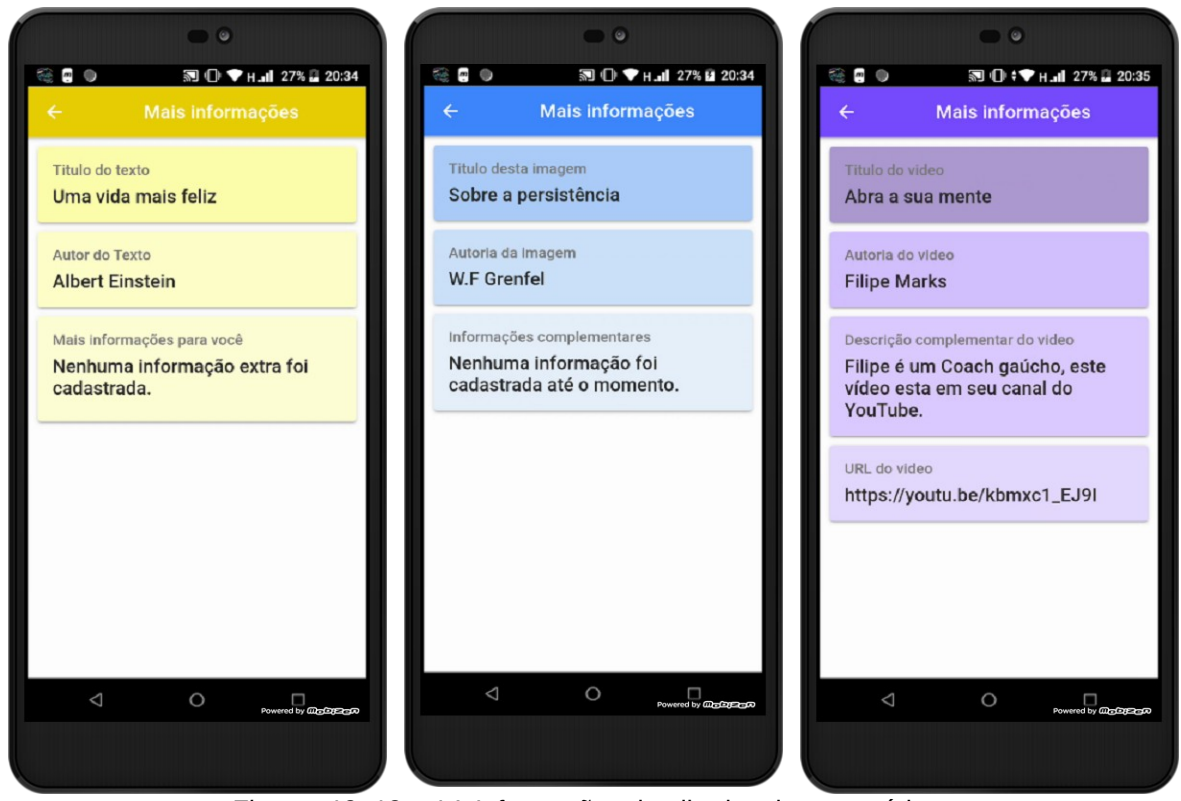

*Figuras 12, 13* e *14:* Informações detalhadas dos conteúdos. Fonte: Elaborado pelos autores.

O usuário também tem a possibilidade de se expressar a qualquer momento, acessando na tela principal a opção "Como estou hoje". Caso ele escolha essa opção, é direcionado para a tela que pode ser vista na Figura 15, onde informa como está se sentindo naquele determinado momento e se autoavalia em um nível de 1 a 5, selecionando o filtro no formato de estrelas.

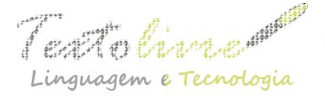

 $\mathbb{Z}$   $\mathbb{Z}$   $\mathbb{Z}$   $\mathbb{Z}$   $\mathbb{Z}$   $\mathbb{Z}$   $\mathbb{Z}$  Belo Horizonte, v. 13, n. 2, p. 216-237, mai.-ago. 2020 – ISSN 1983-3652 DOI: 10.35699/1983-3652.2020.24387

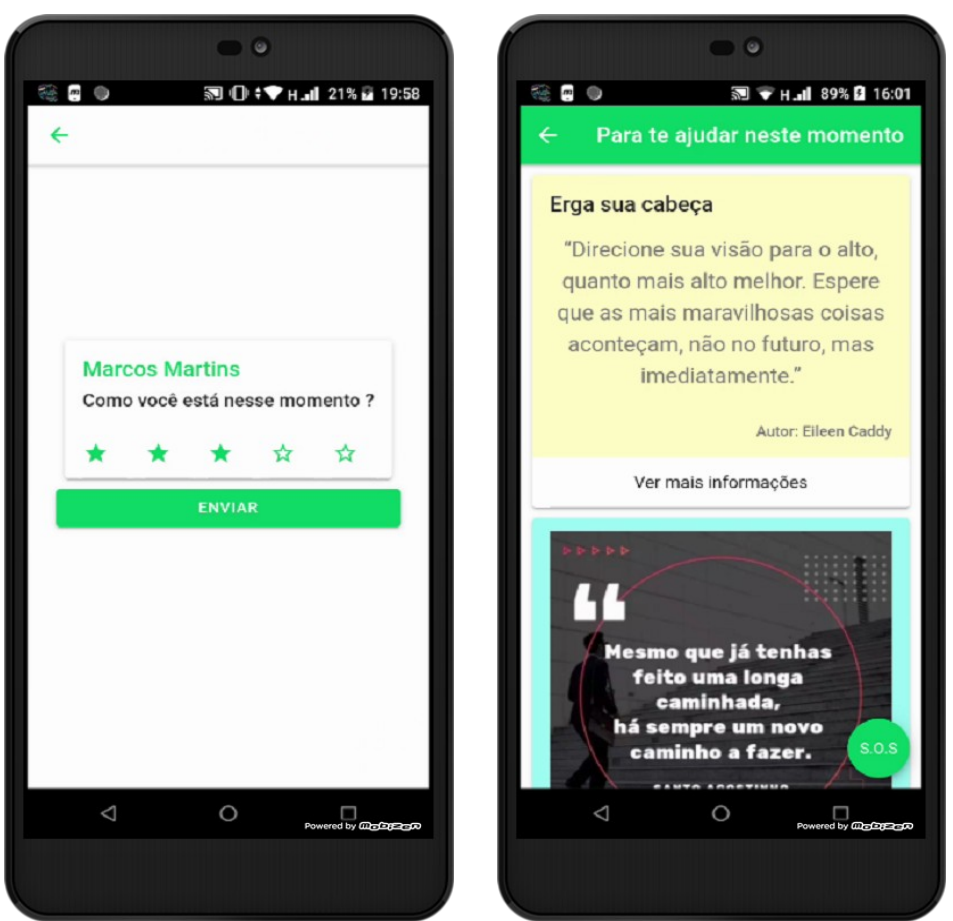

*Figura 15:* Autoavaliação do usuário. *Figura 16:* Conteúdo específico. Fonte: Elaborado pelos autores.

Com base no que foi expresso pelo usuário na Figura 15, o aplicativo verifica os conteúdos disponíveis na base de dados e direciona para os usuários possíveis conteúdos de promoção da vida, que possam lhe ajudar naquele momento. O resultado dessa interação pode ser visto na Figura 16 acima.

As Figuras 17, 18 e 19 a seguir representam o mecanismo de emergência proposto para o aplicativo. Este é dividido em uma tela com duas abas, cada uma representando uma seção que o usuário poderá utilizar.

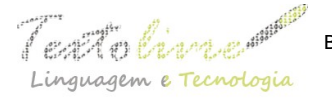

 $\mathscr{N}$   $\mathscr{B}$   $\mathscr{B}$   $\mathscr{B}$   $\mathscr{B}$   $\mathscr{B}$   $\mathscr{B}$   $\mathscr{B}$  Belo Horizonte, v. 13, n. 2, p. 216-237, mai.-ago. 2020 – ISSN 1983-3652 DOI: 10.35699/1983-3652.2020.24387

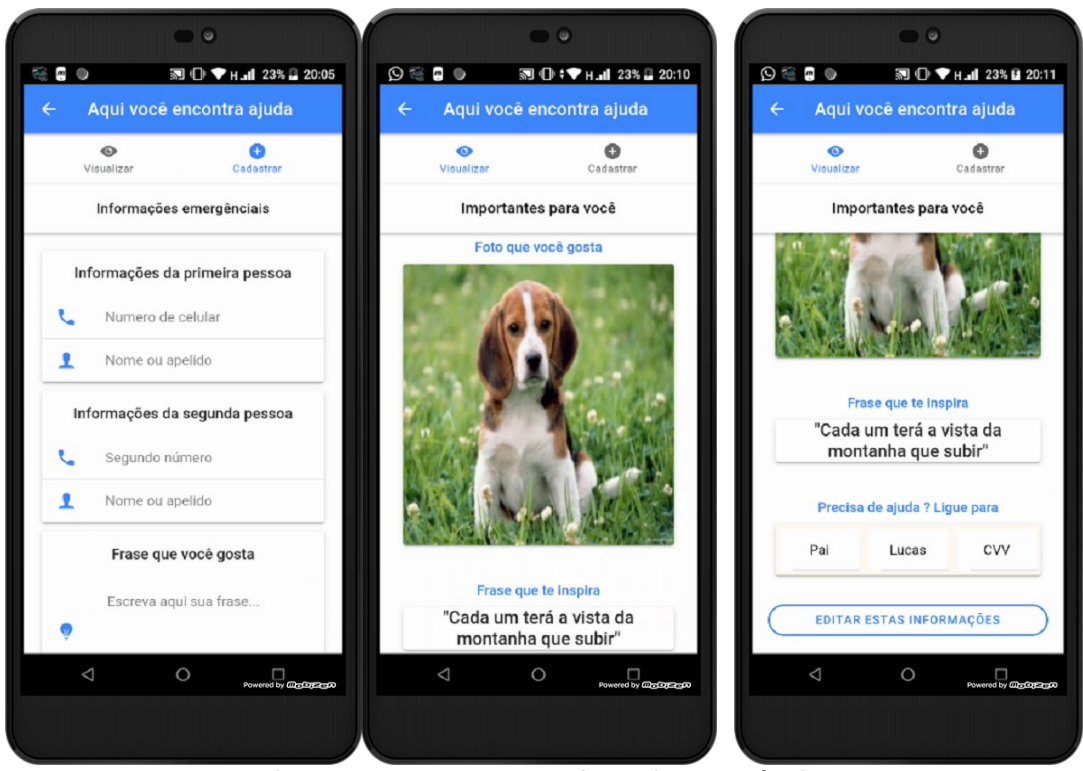

*Figuras 17, 18* e *19:* Mecanismo de emergência. Fonte: Elaborado pelos autores.

No primeiro momento o usuário é estimulado a cadastrar algumas informações que são importantes para si e o fazem sentir-se bem, sendo tais informações: uma frase de apoio e uma foto que tenha significado em sua vida, podendo também informar o número de duas pessoas que sejam próximas a ele e que possam ajudá-lo em um caso de emergência.

No segundo momento, o usuário, ao precisar de ajuda e ter escolhido a opção de emergência, visualiza suas informações já cadastradas e acessa o número das pessoas próximas, podendo fazer uma ligação telefônica, assim como ligar para o número público do CVV e conversar com um dos atendentes.

A Figura 20 representa o modelo da notificação que é exibida ao usuário, quando um novo conteúdo é cadastrado por um profissional no aplicativo.

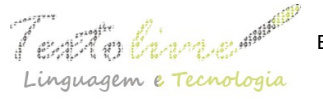

 $\mathbb{Z}$   $\mathbb{Z}$   $\mathbb{Z}$   $\mathbb{Z}$   $\mathbb{Z}$   $\mathbb{Z}$   $\mathbb{Z}$  Belo Horizonte, v. 13, n. 2, p. 216-237, mai.-ago. 2020 - ISSN 1983-3652 DOI: 10.35699/1983-3652.2020.24387

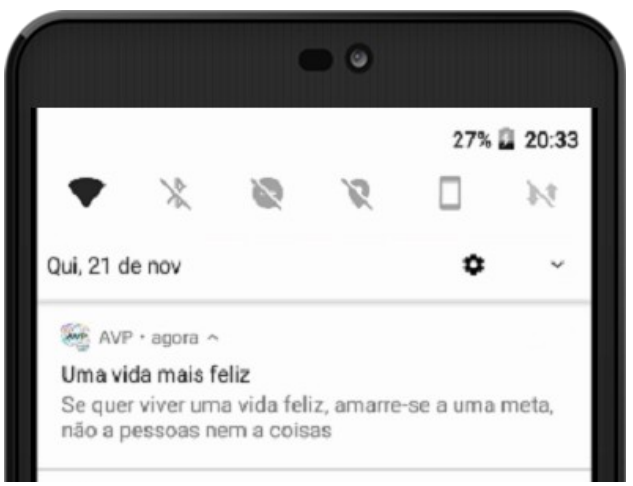

*Figura 20:* Notificações do assistente. Fonte: Elaborado pelos autores.

O usuário profissional da saúde, após ter feito seu cadastro e acessado o aplicativo, tem acesso a alguns recursos que possibilitam a ele cadastrar e gerenciar conteúdos de promoção da vida. No primeiro contato com essa seção, o profissional que não possui nenhum conteúdo cadastrado tem acesso às opções vistas na Figura 21 a seguir. Caso esse profissional deseje cadastrar um novo conteúdo, ele pode interagir escolhendo a opção "clique para cadastrar" ou o botão flutuante no canto inferior direito da tela. Se o profissional já possuir conteúdos cadastrados, estes são exibidos conforme as Figuras 22 e 23.

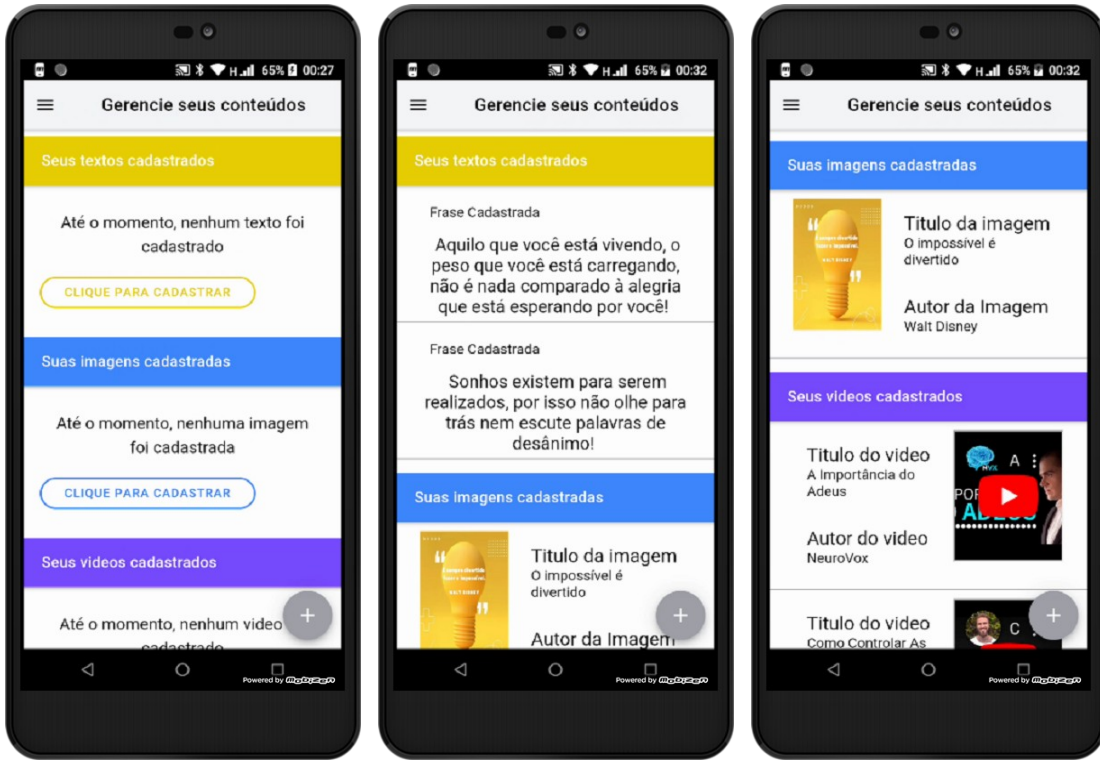

 *Figura 21:* Primeiro acesso. *Figuras 22* e *23:* Profissionais, listagem dos conteúdos. Fonte: Elaborado pelos autores.

Nessa tela, representada pelas Figuras 22 e 23 acima, o profissional visualiza no formato de lista os conteúdos que já foram cadastrados por ele. Esses conteúdos são separados por cores e por categorias, sendo elas: textos cadastrados em amarelo, imagens cadastradas em azul e vídeos cadastrados em roxo.

A Figura 24 mostra de que maneira o conteúdo textual é cadastrado no aplicativo. Nessa tela, além de informar o texto ou frase que deseja divulgar, também é possível informar um título para o texto, bem como seu autor, e incluir algumas informações complementares. Para direcionar o conteúdo que está sendo cadastrado aos usuários corretos, deverá ser informada à qual faixa etária este se destina e a qual nível de avaliação do usuário ele corresponde.

A Figura 25 demonstra de que maneira o conteúdo de imagens é cadastrado no aplicativo. Nessa tela, além de escolher a imagem que deseja divulgar, também é possível informar um título para ela, bem como seu autor, e incluir algumas informações complementares. Assim como no cadastro de texto, deverá ser informada a faixa etária a que se destina e a qual nível de avaliação do usuário esta corresponde.

A Figura 26 a seguir demonstra de que maneira o conteúdo de vídeo é cadastrado no aplicativo. O profissional deverá informar a URL do vídeo que deseja divulgar, e também é possível informar um título e o autor, bem como incluir informações complementares. Assim como nos cadastros dos outros conteúdos, deverá ser informada a faixa etária a que se destina e a qual nível de avaliação do usuário o vídeo corresponde.

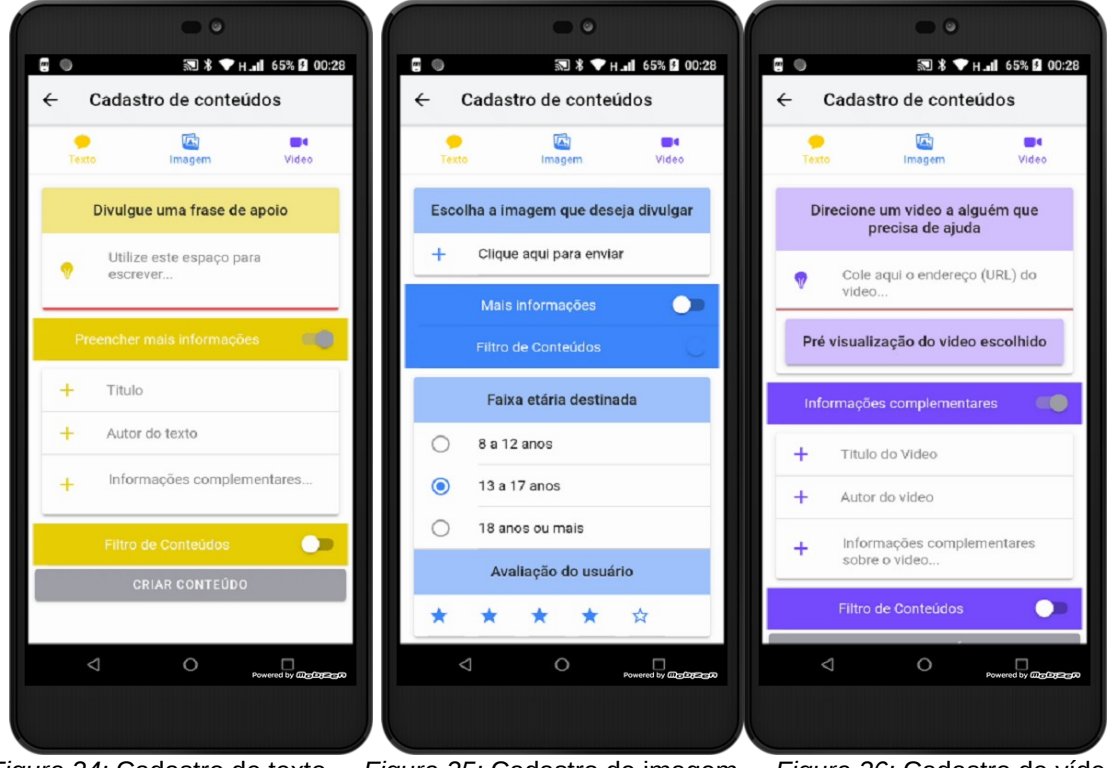

*Figura 24:* Cadastro de texto. *Figura 25:* Cadastro de imagem. *Figura 26:* Cadastro de vídeo. Fonte: Elaborado pelos autores.

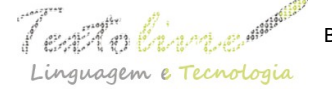

#### **8 Resultados obtidos**

Buscando coletar uma avaliação da profissional da saúde sobre o assistente desenvolvido, foi realizado no dia 26 de novembro de 2019 a apresentação do AVP para a psicóloga local da cidade de São Borja.

Com os dados obtidos por meio da pesquisa realizada, foi possível verificar e validar com a psicóloga os requisitos propostos, bem como avaliar questões de usabilidade, direcionamento e elaboração de conteúdos de prevenção.

As informações coletadas com o questionário foram organizadas e qualificadas utilizando-se a ferramenta *Google* formulários, e os resultados são apresentados nas Figuras 27 a 32.

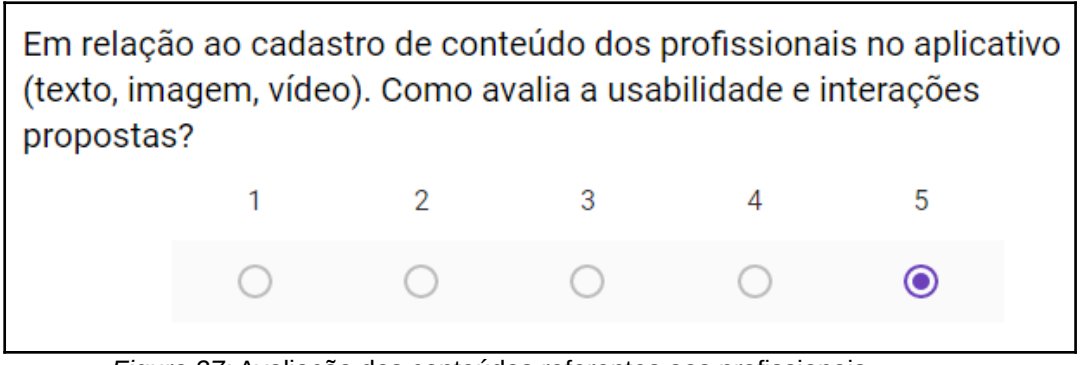

*Figura 27:* Avaliação dos conteúdos referentes aos profissionais. Fonte: Formulários Google.

Ao analisar a Figura 27, verifica-se que a profissional, após ter testado o aplicativo em relação ao mecanismo de cadastro de conteúdos, avaliou as interações propostas e o quesito usabilidade com a nota máxima.

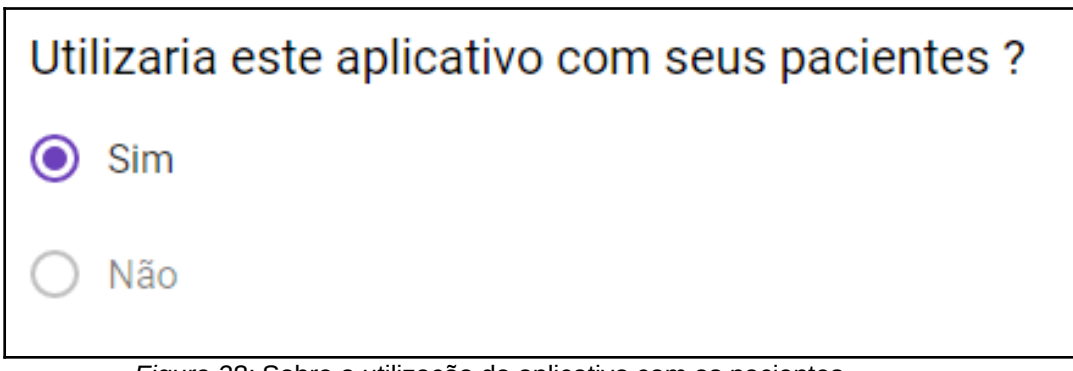

*Figura 28:* Sobre a utilização do aplicativo com os pacientes. Fonte: Formulários Google.

A Figura 28 demonstra que a profissional estaria disposta a utilizar o aplicativo com alguns de seus pacientes para testar a interação destes com a ferramenta proposta.

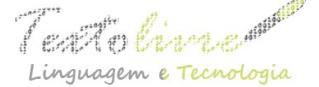

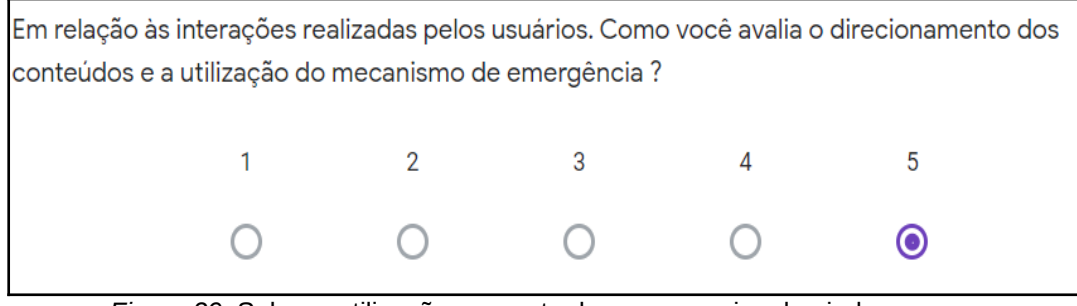

*Figura 29:* Sobre a utilização por parte de quem precisa de ajuda. Fonte: Formulários Google.

A Figura 29 demonstra que a profissional está satisfeita com o mecanismo de distribuição de informações e com o mecanismo de emergência proposto para os usuários.

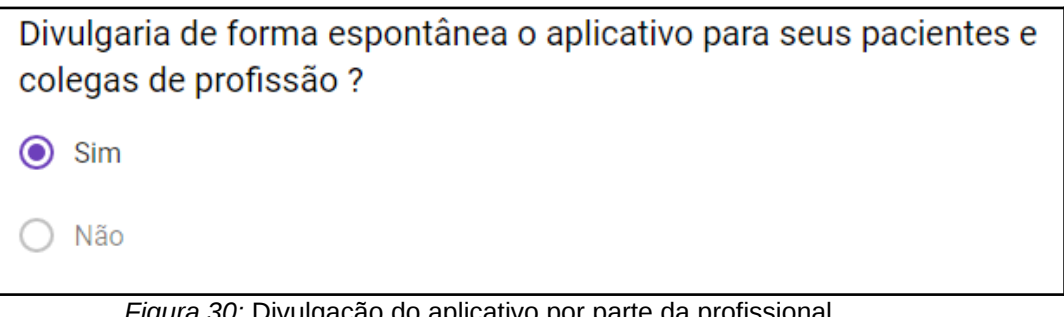

*Figura 30:* Divulgação do aplicativo por parte da profissional. Fonte: Formulários Google.

A Figura 30 indica que a profissional se disponibilizaria a divulgar o aplicativo a seus pacientes e colegas de profissão. Destaca-se ainda que essa seria uma das principais maneiras de fazer com que o aplicativo chegasse às pessoas que precisam de ajuda.

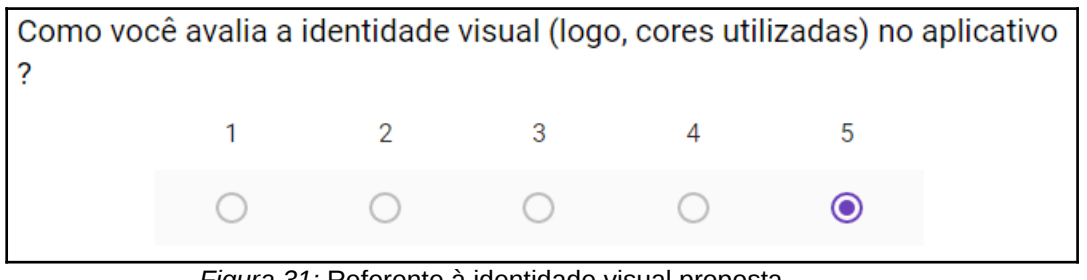

*Figura 31:* Referente à identidade visual proposta. Fonte: Formulários Google.

A Figura 31 demonstra a opinião da profissional com relação à identidade visual aplicada no aplicativo AVP.

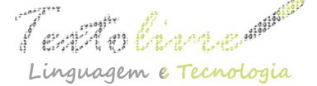

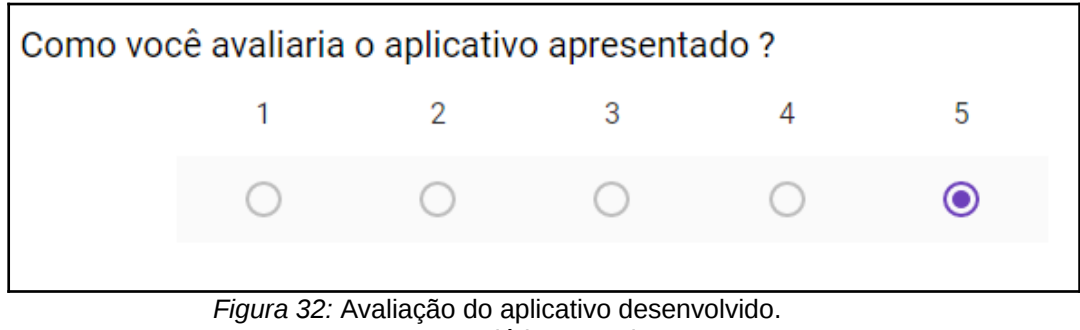

Fonte: Formulários Google.

A Figura 32 apresenta a opinião geral da profissional, após ter recebido uma demonstração de todas as funcionalidades do aplicativo que foi desenvolvido. Destaca-se que a psicóloga participou desde o processo inicial, na fase de pesquisa e levantamento de requisitos, até a fase final de desenvolvimento do assistente. A figura acima indica o nível de satisfação da profissional da saúde com o produto tecnológico produzido.

## **9 Considerações finais**

Sendo o fenômeno do suicídio visto como algo extremamente sério em todo o mundo (BRASIL, 2014), responsável por índices assustadores de óbitos entre brasileiros, e reconhecido oficialmente como um grave problema de saúde pública, este artigo buscou, através de uma pesquisa substancial, apresentar informações oficiais sobre o cenário brasileiro em relação a esse comportamento.

Para contribuir positivamente na prevenção e agir em conjunto com as iniciativas públicas brasileiras estudadas, foi realizada uma pesquisa com uma psicóloga da área da saúde, através da qual foi possível compreender as informações ligadas ao suicídio pelo ponto de vista da profissional, assim como entender quais requisitos e funcionalidades o assistente poderia contemplar para proporcionar aos usuários os melhores recursos de prevenção e promoção da vida. Com base nessa pesquisa, foram definidas as funcionalidades essenciais do AVP e elaborados fluxos de utilização para os usuários.

Como resultado final, obteve-se um assistente virtual pessoal do tipo híbrido. Este foi desenvolvido utilizando-se algumas das tecnologias mais recentes, estando entre elas o *Framework JavaScript,* chamado de *Ionic,* e a plataforma on-line da *Google* denominada *Firebase.*

Espera-se que com o uso do assistente proposto os usuários encontrem um local onde possam: interagir com conteúdos motivacionais; expressar o que estão sentindo em um determinado momento; repensar alguns aspectos de sua vida e ressignificar o momento pelo qual estão passando. Em relação aos usuários profissionais da saúde, espera-se que estes tenham um local adequado para divulgar materiais de promoção da vida, assistência e apoio, e consigam ajudar o maior número de pessoas possível.

## **Referências**

BARBOSA, Sarah Soares. *Funcionalidades para aplicativo de celular à pessoa com*

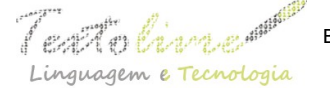

*comportamento suicida no Brasil*. 108 p. 2018. Trabalho de Conclusão de Curso – Curso de Graduação em Enfermagem da Universidade Federal de Santa Catarina, Florianópolis, 2018. Disponível em:<https://repositorio.ufsc.br/handle/123456789/187180>. Acesso em: jun. 2019.

BRASIL. *Agenda de Ações Estratégicas para a Vigilância e Prevenção do Suicídio e Promoção da Saúde no Brasil:* 2017 a 2020 [recurso eletrônico] / Ministério da Saúde, Secretaria De Atenção À Saúde, Departamento De Ações Programáticas Estratégicas. – Brasília: Ministério da Saúde, 2017a. Disponível em: [https://www.neca.org.br/wp](https://www.neca.org.br/wp-content/uploads/cartilha_agenda-estrategica-publicada.pdf)[content/uploads/cartilha\\_agenda-estrategica-publicada.pdf](https://www.neca.org.br/wp-content/uploads/cartilha_agenda-estrategica-publicada.pdf). Acesso em: jan. 2019.

BRASIL. Suicídio*:* Saber, agir e prevenir. *Boletim Epidemiológico*. Volume 48, número 30. ISSN 2358-9450. Ministério da Saúde, Secretaria de vigilância em Saúde: Brasil, 2017b. Disponível em: [http://portalarquivos2.saude.gov.br/images/pdf/2017/setembro/21/2017-](http://portalarquivos2.saude.gov.br/images/pdf/2017/setembro/21/2017-025-Perfil-epidemiologico-das-tentativas-e-obitos-por-suicidio-no-Brasil-e-a-rede-de-aten--ao-a-sa--de.pdf) [025-Perfil-epidemiologico-das-tentativas-e-obitos-por-suicidio-no-Brasil-e-a-rede-de-aten-](http://portalarquivos2.saude.gov.br/images/pdf/2017/setembro/21/2017-025-Perfil-epidemiologico-das-tentativas-e-obitos-por-suicidio-no-Brasil-e-a-rede-de-aten--ao-a-sa--de.pdf) [ao-a-sa--de.pdf.](http://portalarquivos2.saude.gov.br/images/pdf/2017/setembro/21/2017-025-Perfil-epidemiologico-das-tentativas-e-obitos-por-suicidio-no-Brasil-e-a-rede-de-aten--ao-a-sa--de.pdf) Acesso em: dezembro, 2018.

BRASIL. *Suicídio: informando para prevenir*. Associação Brasileira de Psiquiatria. Brasília, Brasil, 2014. Disponível em: [https://www.cvv.org.br/wp](https://www.cvv.org.br/wp-content/uploads/2017/05/suicidio_informado_para_prevenir_abp_2014.pdf)[content/uploads/2017/05/suicidio\\_informado\\_para\\_prevenir\\_abp\\_2014.pdf](https://www.cvv.org.br/wp-content/uploads/2017/05/suicidio_informado_para_prevenir_abp_2014.pdf). Acesso em: mai. 2019.

BRASIL. Comitê Gestor da Internet no Brasil. *Pesquisa sobre o uso das tecnologias de informação e comunicação nos domicílios brasileiros* [livro eletrônico]: TIC domicílios 2015. São Paulo, 2015. 424p. Disponível em: [http://cetic.br/media/docs/publicacoes/2/TIC\\_Dom\\_2015\\_LIVRO\\_ELETRONICO](http://cetic.br/media/docs/publicacoes/2/TIC_Dom_2015_LIVRO_ELETRONICO). Acesso em: jun. 2019.

HEFLO. *Gerenciamento de processos de negócios*. 2019. Disponível em: [https://www.heflo.com/.](https://www.heflo.com/) Aceso em: 20 ago. 2019.

ITU. *Measuring the Information Society Report*. Geneva: International Telecommunication Union, 2016. Disponível em: [https://www.itu.int/en/ITU-](https://www.itu.int/en/ITU-D/Statistics/Documents/publications/misr2016/MISR2016-w4.pdf)[D/Statistics/Documents/publications/misr2016/MISR2016-w4.pdf.](https://www.itu.int/en/ITU-D/Statistics/Documents/publications/misr2016/MISR2016-w4.pdf) Acesso em: jun. 2019.

LONGO, Lucas. *Internet das coisas:* uso de sensores e atuadores na automação de um protótipo residencial. 2015. 97 f. TCC (Graduação) - Curso de Engenharia de Computação, Universidade Tecnológica Federal do Paraná, Pato Branco, 2015. Disponível em:<https://goo.gl/42P1OO>. Acesso em: jun. 2019.

NUNES, Fernando. *Avaliação de Técnicas e Mecanismos para Entrada e Saída de Informações em Dispositivos Móveis*. 2014. 55 f. Trabalho de Curso (Bacharelado em Sistemas de Informação) – Centro Universitário Eurípides de Marília, Fundação de Ensino "Eurípides Soares da Rocha", Marília, 2014. Disponível em: [https://aberto.univem.edu.br/handle/11077/998.](https://aberto.univem.edu.br/handle/11077/998) Acesso em: jun. 2019.

PORTAL BRASIL. *Pesquisa revela que mais de 100 milhões de brasileiros acessam a internet*. Disponível em: [http://www.brasil.gov.br/ciencia-e-tecnologia/2016/09/pesquisa-](http://www.brasil.gov.br/ciencia-e-tecnologia/2016/09/pesquisa-revela-que-mais-de-100-milhoes-de-brasileiros-acessam-a-internet)  [revela-que-mais-de-100-milhoes-de-brasileiros-acessam-a-internet](http://www.brasil.gov.br/ciencia-e-tecnologia/2016/09/pesquisa-revela-que-mais-de-100-milhoes-de-brasileiros-acessam-a-internet). Acesso em: jun. 2019.

RIO GRANDE DO SUL. *Boletim de vigilância epidemiológica de suicídio e tentativa de suicídio*. Volume 1, Número 1. Secretaria da saúde. Rio grande do Sul: Porto Alegre, setembro 2018. Disponível em: [www.cevs.rs.gov.br.](http://www.cevs.rs.gov.br/) Acesso em: nov. 2018.

TECHOPEDIA. *Mobile Application (Mobile App).* Disponível em: <https://www.techopedia.com/definition/2953/mobile-application-mobile-app>. Acesso em: jun. 2019.

ZAMBIASI, S. P.; RABELO, R. *Arisa Nest – Uma plataforma baseada na nuvem para Weesac*. 2019. Disponível em: [https://arisa.com.br/~saulo/aulas/Publicacoes/ZambiasiRabelo\\_wesaac2019.pdf](https://arisa.com.br/~saulo/aulas/Publicacoes/ZambiasiRabelo_wesaac2019.pdf). Acesso em: jun. 2019.

> Recebido em dia 01 de março de 2020. Aprovado em dia 21 de abril de 2020.